# Fehlerbehebung bei SNMPv3-Unterstützung mit **StarOS**  $\overline{\phantom{a}}$

### Inhalt

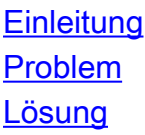

## **Einleitung**

In diesem Dokument wird die Unterstützung von Simple Network Management Protocol Version 3 (SNMPv3) in StarOS mit Konfiguration der SNMP-Engine-ID beschrieben.

### Problem

Nach Abschluss des Upgrades tritt bei SNMPv3 ein Problem auf, aufgrund dessen Alarme und Dateien nicht auf Serverseite gesendet werden (z. B. Prime Server).

In früheren Versionen als 21.22.3 funktionierte SNMPv3 ohne die Erstellung der snmp-engine-ID. Dies wird jedoch in späteren Versionen (Serien 21.22.x und 21.23.x) nicht unterstützt. Dazu müssen Sie die snmp-engine ID konfigurieren.

### Lösung

Überprüfen Sie alle SNMP-Konfigurationen:

#### **[local]LAB# show snmp accesses**

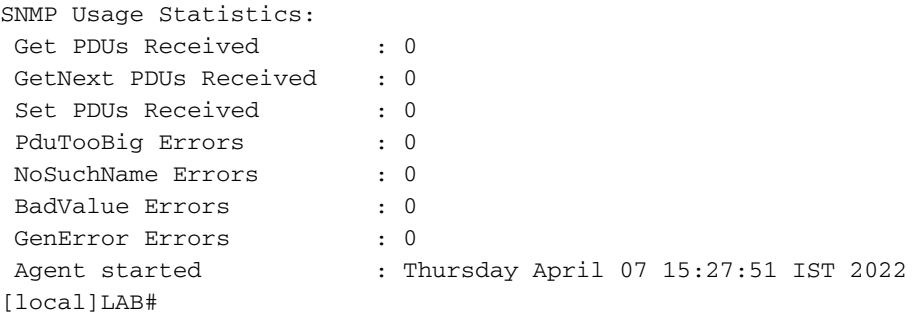

#### **[local]LAB# show snmp server**

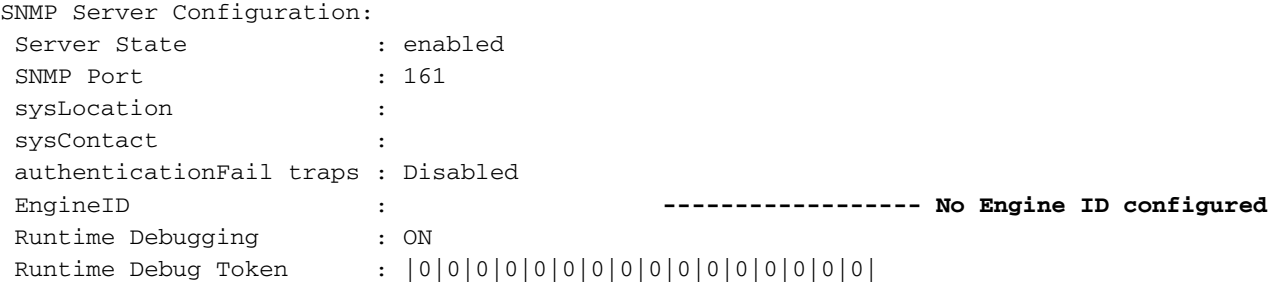

Alert Threshold : 500 alerts in 300 seconds Alert Low Threshold : 20 alerts in 300 seconds SNMP Agent Mib Configuration: STARENT-MIB : Enabled IF-MIB : Disabled ENTITY-MIB : Disabled ENTITY-STATE-MIB : Disabled ENTITY-SENSOR-MIB : Disabled HOST-RESOURCES-MIB : Disabled CISCO-MOBILE-WIRELESS-SERVICE-MIB : Disabled CISCO-ENTITY-DISPLAY-MIB : Disabled CISCO-ENTITY-EXTENSION-MIB : Disabled CISCO-ENTITY-FRU-CONTROL-MIB : Disabled CISCO-ENTITY-REDUNDANCY-MIB : Disabled CISCO-IP-LOCAL-POOL-MIB : Disabled CISCO-PROCESS-MIB : Disabled CISCO-FLASH-MIB : Disabled CISCO-SYSTEM-EXT-MIB : Disabled CISCO-IPSEC-FLOW-MONITOR-MIB : Disabled CISCO-ENHANCED-IPSEC-FLOW-MIB : Disabled CISCO-IF-EXTENSION-MIB : Disabled

Da die Engine-ID nicht erstellt wird, wurde keine Engine-Datei im Flash-Speicher gefunden.

**[local]LAB# cli test-commands password xxxx** [local]LAB# debug shell LAB:card1-cpu0# cd /flash LAB:card1-cpu0# ls -lart | grep .eng ------ **No engine file found in flash** LAB:card1-cpu0#

Aus den Überprüfungen wird deutlich, dass die SNMP-Engine-ID nicht konfiguriert ist. Dies ist für die SNMPv3-Unterstützung obligatorisch. Die SNMP-Engine-ID ist eine eindeutige ID, die im Knoten konfiguriert werden muss. Für eine sichere Verbindung zwischen den einzelnen Knoten und dem Server muss sie eindeutig sein und darf nicht mit anderen Knoten identisch sein.

Problemumgehung:

Für die SNMPv3-Unterstützung ist die SNMP-Engine-ID erforderlich. Sie müssen also die Engine-ID konfigurieren.

Schritt 1: Konfiguration der SNMP-Engine-ID Schritt 2: Starten Sie den SNMP-Prozess neu.

Die Problemumgehung ist zu befolgen, sobald das Upgrade abgeschlossen ist, falls SNMP für Version 3 ausfällt und meistens in Versionen nach 21.22.x zu beobachten ist.

Schritt 1: Konfiguration der snmp-engine-ID

Um die snmp-engine-ID zu konfigurieren, ist es notwendig, mindestens eine 10-stellige oder mehr snmp-engine-ID zu haben. Dies hängt jedoch davon ab, wie der Operator die Knoten konfiguriert hat.

Beispiel für SNMP-Modul-ID: 80001F88805928415C9FE07840

Ebenso müssen Sie die SNMP-Engine-ID konfigurieren, die für jeden Knoten eindeutig sein muss, und diese ID gilt sowohl für ASR5500- als auch für VPC-DI-Knoten. Für VPC-DI-Knoten werden in der Regel HEX-Werte-Strings konfiguriert, für ASR5500 dezimale 10 Ziffern.

#### **CLI for snmp-engine ID creation**

[local]LAB# configure [local]LAB(config)# snmp engine-id local 80001F88805928415C9FE07841 [local]LAB(config)# exit

```
[local]LAB# show snmp server
```

```
SNMP Server Configuration:
Server State : enabled
 SNMP Port : 161
 sysLocation :
 sysContact :
 authenticationFail traps : Disabled
 EngineID : 80001F88805928415C9FE07841 -------- Engine ID configured
 Runtime Debugging : ON
 Runtime Debug Token : |0|0|0|0|0|0|0|0|0|0|0|0|0|0|0|0|
Alert Threshold : 500 alerts in 300 seconds
Alert Low Threshold : 20 alerts in 300 seconds
SNMP Agent Mib Configuration:
```
[local]LAB# cli test-commands password xxxx [local]LAB# debug shell LAB:card1-cpu0# cd /flash LAB:card1-cpu0# ls -lrth | grep .eng LAB:card1-cpu0# LAB:card1-cpu0# ls -lart | grep .eng -rw-rw-r-- 1 root root 30 Apr 19 09:07 .engineInfo --------- **Engine file created as engine ID is configured** LAB:card1-cpu0# Schritt 2: SNMP-Prozess neu starten

Sobald die Konfiguration der SNMP-Engine-ID abgeschlossen ist, starten Sie den SNMP-Prozess einfach einmal neu.

```
[local]LAB# show task resources | grep snmp
 1/0 snmp 0 0.10% 65% 27.86M 90.00M 18 2000 -- -- - good
```
[local]LAB#

**[local]LAB# task kill facility snmp instance 0**

Überprüfen Sie abschließend, ob Protokolle/Kennzahlen an den Server gesendet werden, um das Problem zu beheben.

#### Informationen zu dieser Übersetzung

Cisco hat dieses Dokument maschinell übersetzen und von einem menschlichen Übersetzer editieren und korrigieren lassen, um unseren Benutzern auf der ganzen Welt Support-Inhalte in ihrer eigenen Sprache zu bieten. Bitte beachten Sie, dass selbst die beste maschinelle Übersetzung nicht so genau ist wie eine von einem professionellen Übersetzer angefertigte. Cisco Systems, Inc. übernimmt keine Haftung für die Richtigkeit dieser Übersetzungen und empfiehlt, immer das englische Originaldokument (siehe bereitgestellter Link) heranzuziehen.